## **Northern Jaguar Online Database**

# A Submission to the U.S. Fish and Wildlife Service in Partial Fulfillment of Contract F12PX00877

## 23 December 2014

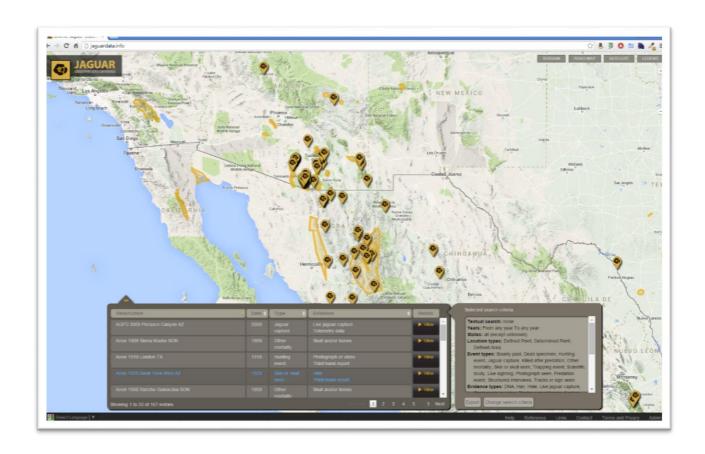

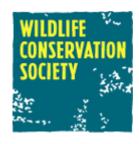

## Kim Fisher, Eric Sanderson, Mario Giampieri

Wildlife Conservation Society Global Conservation Programs 2300 Southern Blvd. Bronx, NY 10460 USA kfisher@wcs.org

## Overview

The US Fish and Wildlife Service contracted with the Wildlife Conservation Society (WCS) to develop a web-enabled jaguar observation database, as the next generation of the comprehensive observations database (originally in Microsoft Access and ESRI shapefile formats) created by WCS as part of the jaguar habitat modeling exercise begun originally in 2010 in support of the Jaguar Recovery Team. The high-level requirements for the online database application were:

- an interface for defining criteria used to create a list and map of jaguar observations across its northern range. The interface will be simple and intuitive enough for stakeholders and the general public to use but detailed enough to allow scientists to specify complex search criteria applicable to their field.
- 2. an interface for administrators to add, edit, and delete all jaguar observations across its northern range, thereby maintaining a central authoritative data source.

#### Deliverables

Guided by modifications 3 and 4 of contract F12PX00877, the specification developed by Kim Fisher, Marit Alanen, and Chris Miles in June 2013 and reviewed by the Jaguar Recovery Team (see attached 130806\_northern\_jaguar\_onlinedb\_spec.pdf) listed the following deliverables for the application:

- Design workshop in Tucson
- Phase 1: Web application specification document
- Phase 2: Site infrastructure and core public interface
  - Hosting setup/domain registration and creation of development environments
  - Installation of web framework and account management system component
  - Database conversion
  - · Zotero configuration
  - · Development of map to display observations
  - · Creation of controls for filtering observations in datagrid and map
  - · Frontend layout and styling
- Phase 3: Administrative interface, secondary public interface, test/launch
  - Datagrid add/edit/delete functionality
  - Zotero linking functionality
  - Mini-map allowing graphic geographic placement of the observation
  - User account management (add, edit, delete, change role, email)
  - Bilingual rendering
  - Static footer content

In addition, modification 5 included:

- User help (tutorials/examples/videos)
- Training session in Tucson

Finally, modification 5 also specifies provision beyond contract closing of:

- Ongoing maintenance and project management
- Hosting for five years

## Results

All items listed above were delivered on time and approved by FWS. As with any software, ongoing maintenance will result in improvements over the next five years but the application can be considered complete. The site is not yet public because some data updates from FWS are still pending, but once these updates are complete a simple password removal will make the site public.

The application was built around a PostGIS-enabled PostgreSQL database and a Python-based Django 1.5 framework with a variety of modules, using a Bitnami-created Ubuntu/Apache virtual server from Amazon (AMI). The code and database were committed to a Subversion repository, allowing for local development. Client-side, a number of jQuery and Bootstrap-oriented JavaScript libraries were used. Thus the whole application is built on an open-source stack.

## Public website interface

The public interface to the online database is available at <a href="http://jaguardata.info/">http://jaguardata.info/</a>. Until the final data edits are complete, the entire site is protected by a username/password combination of northernjag/OJOD4good.

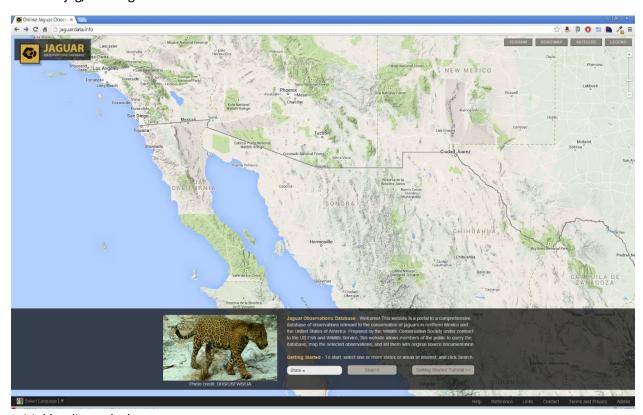

Initial landing splash page

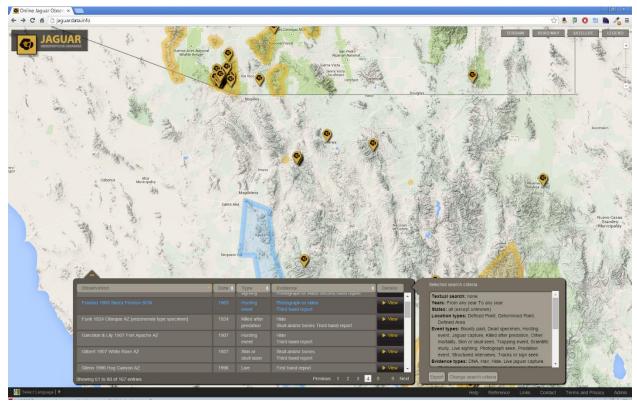

Observation search results on map and in sortable table. Note that point and polygonal observations are both represented. Note also the ability to export results to csv.

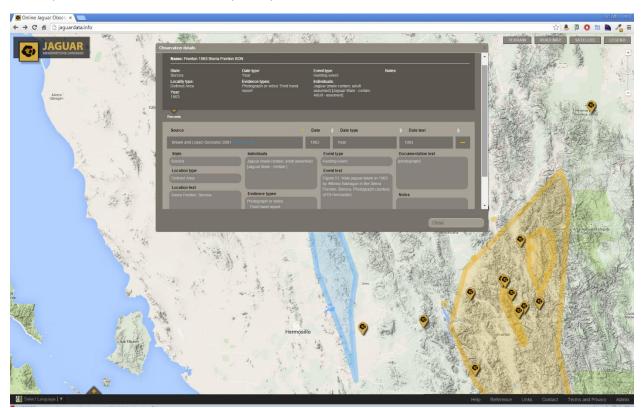

Observation details, with table slid out of way

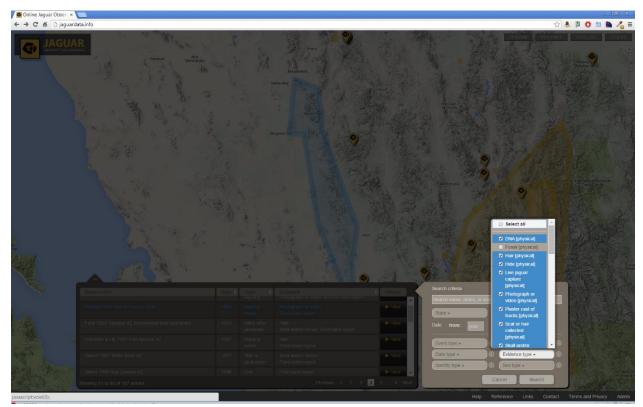

Changing observation search criteria. Search criteria are always attached to search results.

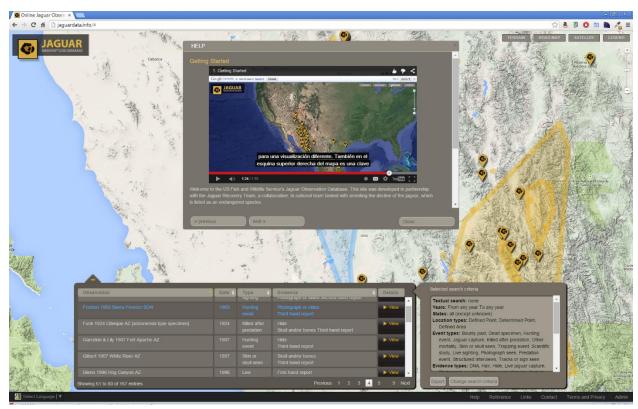

Example help content, including narrated video with both English and Spanish subtitles

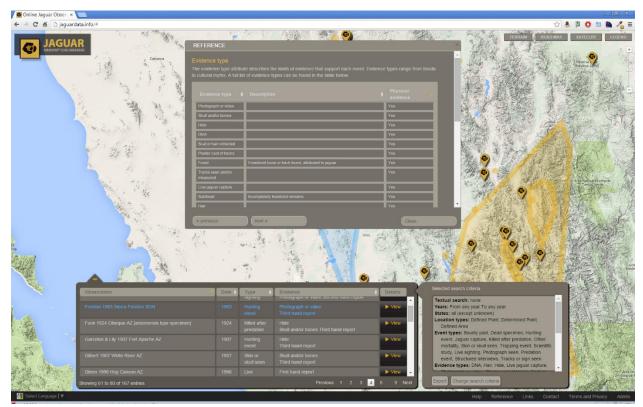

Observation search criteria reference content

## API

The public application was developed around a series of REST endpoints acting as a logical layer between the raw database and the application logic and defining an open architecture that could potentially support other applications. The REST API endpoints are accessible here: <a href="http://jaguardata.info/api/">http://jaguardata.info/api/</a>

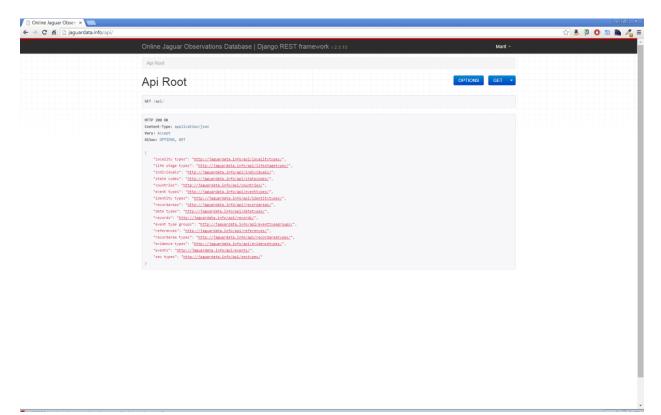

#### **REST API root**

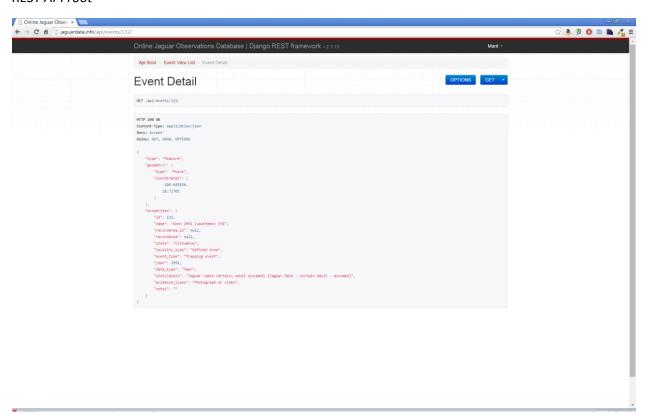

Sample API data, for Event

## Administrative interface

The administrative interface to the online database is accessible at <a href="http://jaguardata.info/admin/">http://jaguardata.info/admin/</a> and includes the Django account management framework so that different groups and users can be defined with permissions to add, edit, or delete different tables in the database. The administrative form for Events was highly customized to act as the primary data entry interface for observations.

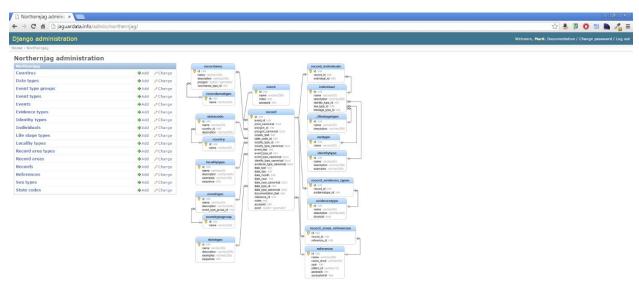

Administrative interface, with access to all application tables and a database diagram.

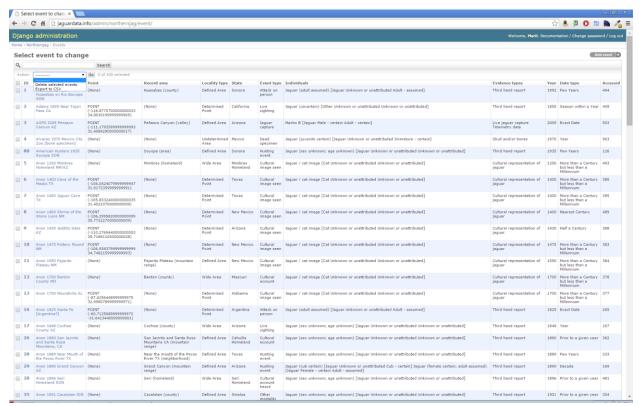

Administrative list of Events (observations) showing ability to delete or export multiple events.

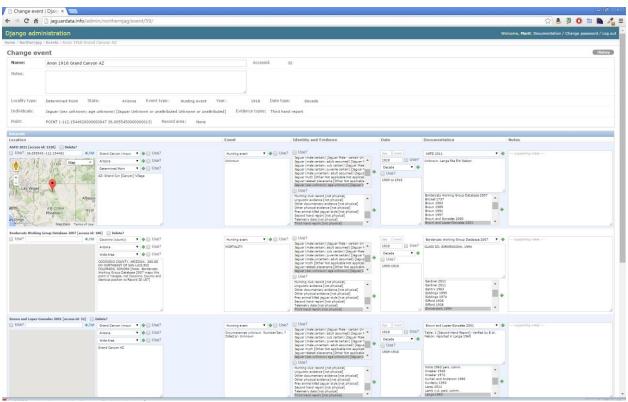

Editing an event with multiple records. Note the UTM link providing the ability to enter coordinates in a variety of UTM projections.

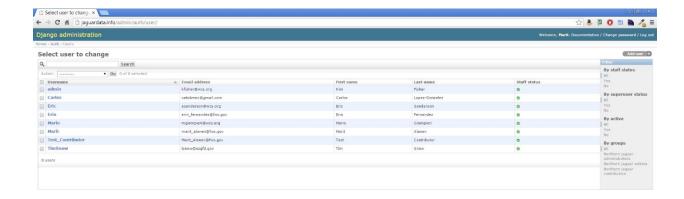

Administrative user account management